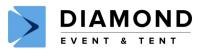

# **MULTI-MEDIA PROJECTOR**

# PARTS

- Projector
- Carrying Case
- Power Cable
- RCA Audio/Video Cable (Red/White/Yellow Ends)
- VGA Video Cable (Blue Rectangle Ends)
- USB Cable (Standard & Mini Ends)
- HDMI Cable (Chrome Rectangle Ends)
- Quick Start Manual

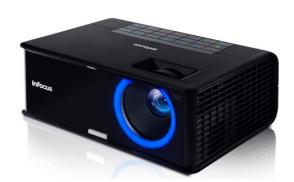

Sample Photo / Actual Multi-Media Player Style May Vary.

RCA Plugs (DVD or VCR)

VGA Plugs (Apple Computer)

USB Plugs (IBM or Apple) HDMI Plugs (Other Audio/Video)

# **OPERATION INSTRUCTIONS**

#### **OPTIONAL ITEMS**

- Extension Cord
- Movie Screen

# REQUIREMENTS

120 Volt / 3 Amp Power Source

# **SYMBOLS**

- (1)Power
- Ξ Menu
- Source
- Volume 1)))
- Auto Image
- **Keystone**
- Help ?

- 1. Connect the power cord to the projector and to an outlet.
- 2. Slide open the lens cover (tab above lens).
- 3. Touch the power light button.
- 4. Wait 5-10 sec. for the power light to stop blinking and turn green.
- 5. Turn on your media source (computer or other).
- 6. You many need to press a specific key combination on your computer to activate your computers external video port.
- 7. On most laptops hold down the FN key while pressing a key labeled CRT/LCD/ or LCD/VGA, a monitor icon or similar. (See helpful hints for

specific model key combinations.)

- 8. If this does not work, restart your computer. (Make sure the projector is connected and on.)
- Press the source button to 9. change if needed.
- 10. Use front release button to adjust the height as needed.
- 11. Use Keystone buttons to make picture square.
- 12. Zoom in/out to focus.
- 13. When finished, before unplugging, press the power button until it blinks.
- 14. When the power button turns off, the fan will stop. It is safe to unplug unit.
- 15. See Manual for more info.

| Parts          | 1 |
|----------------|---|
| Optional Items | 2 |
| Requirements   | 3 |
| Symbols        | 4 |
| Operation      | 5 |
| Cable Types    | 6 |
| Helpful Hints  | 7 |

#### Volume # 2013-A **Document Property of Diamond Rental** ©

# **HELPFUL HINTS**

**Diagonal Screen Sizes** 60" @ 6.5'-7.5' Away 80" @ 8.5'-10.5' Away 90" @ 9.5'-11.5' Away 150" @ 16'-20' Away

#### Laptop Export Port Keys

Apple = F7 Compaq = Fn+F4 or F6 Dell = Fn+F8 Fujitsu = Fn + F10 HP = Fn + F4 or F6IBM ThinkPad = Fn+F7 Sony = Fn + F7Toshiba = Fn+F5

# **TROUBLE SHOOTING**

- See Product Manual.
- If you have any additional problems or concerns, please call your local Diamond Event Party Location.

# LOCATIONS

SALT LAKE CITY 4518 South 500 West 801-262-2080